# **ANÁLISE QUALITATIVA DO FRAMEWORK E.A.SY PARA CRIAÇÃO, MANIPULAÇÃO E VISUALIZAÇÃO DINÂMICA DE ESTRUTURAS PARA BANCOS DE DADOS RELACIONAIS**

#### **Andson Josef dos Santos**

Graduando em Bacharelado em Sistemas de Informação pela Faculdade Sete de Setembro – FASETE. andson. josef@gmail.com

#### **João Pedro de Souza**

Graduando em Bacharelado em Sistemas de Informação pela Faculdade Sete de Setembro – FASETE. joaopedrosouza0310@gmail.com

#### **Ricardo Azevedo Porto**

Docente da Faculdade Sete de Setembro – FASETE. Mestre em Sistemas e Computação pela Universidade Salvador- UNIFACS. Pós-graduado em Sistemas de Informação com Ênfase em Banco de Dados pela Faculdade Ruy Barbosa. Graduado em Bacharelado em Ciência da Computação pela Universidade Tiradentes – UNIT. ric.porto@gmail.com

#### **RESUMO**

Dados compõem a base primordial para o conhecimento em todo e qualquer ambiente, podendo, assim, fundamentar uma boa tomada de decisão. Na área tecnológica, o domínio dos dados é importante, pois com o auxílio destes, soluções para uma variedade de contextos podem existir. Em TI, tal domínio de dados, somente é possível através dos Bancos de Dados, os quais oferecem mecanismos de armazenamento e manipulação de dados. No entanto, para poder utilizar um banco de dados é necessário que, antes de tudo, a estrutura do mesmo seja criada, através do auxílio da Linguagem de consulta estruturada, SQL. Sendo assim, o presente artigo científico buscará demonstrar, através de uma análise qualitativa, a eficácia do *framework Environment Atomicity System* (E.A.SY.), sendo o mesmo desenvolvido com a finalidade de facilitar tal processo de criação de bases de dados.

**Palavras-chave:** Banco de Dados Relacional, *framework*, SQL, Script.

#### **ABSTRACT**

Data compose the primordial foundation of knowledge in any area, making possible to serve as base for a good decision. In technology area, dominating data is important because, with the assistance of these, it may emerge solutions to a variety of contexts. In IT, such dominance of data is only possible though Databases, which offer data manipulation and storage. However, in order to use a Database, it is necessary to create its structure through the help of Structured Query Language (SQL). Thus, this work aims to demonstrate, through a qualitative analysis, the efficiency of the Environment Atomicity System

(E.A.SY) framework, being this developed with the intention of facilitating such process of creation of Databases.

**Keywords:** Relational database, framework., SQL, Script.

# **1 INTRODUÇÃO**

Dados e Informações são fundamentais para o processo tomada de decisão, seja ela a nível organizacional, empresarial ou pessoal. Pois, para este processo, deve-se usar a Sabedoria sobre determinado assunto ou contexto, sendo esta obtida através de um conjunto de Conhecimentos, por sua vez, são abstraídos de Informações constituídas a partir dos Dados. "A evolução da humanidade pode ser encarada em parte como um trajeto no sentido da aquisição progressiva da capacidade individual de abstração." (SETZER *et al.*, 2005, p.07). Logo, entende-se que a abstração é o princípio para a obtenção de um Juízo, Conhecimento e Sabedoria.

O Dado pode ser definido como um valor de determinado tipo sem uma relação ao meio externo, pois não possui sentido evidente se não adequado a um conjunto e contexto. Entende-se como uma sequência de símbolos quantificados ou quantificáveis. "Princípio em que se assenta uma discussão." Ou "Elemento ou base para a formação de um juízo." (FERREIRA *et al*., 1999, p. 602). Assim, o dado pode ser considerado como o fundamento que constituirá um juízo.

Já a Informação pode ser entendida como o conjunto de Dados, antes de forma bruta e agora tratados e aplicados de forma homogênea a um contexto. Ferreira et al. (1999, p. 1109) afirma que a informação constitui de "dados acerca de alguém ou de algo" ou "conhecimento, participação". Houaiss *et al*. (2001, p. 1615) afirma que a informação é "o conhecimento obtido por meio de investigação ou instrução". Desta maneira, a Informação é formada por dados relacionados entre si a respeito de algo ou alguém.

Na Tecnologia da Informação (TI), os dados são fundamentais para o ciclo de vida das aplicações que os tratam para executar processos, a fim de obter determinada informação que poderá ser útil ao usuário final ou para um processo computacional. Para que uma aplicação possa interagir com os dados e utilizá-los em processos é necessário o auxílio de um Banco de Dados (BD), onde serão armazenados e, posteriormente, consultados.

Segundo Korth *et al*. (1994, p. 10), um Banco de Dados "é uma coleção de dados inter-relacionados, representando informações sobre um domínio específico". Logo, BD é um conjunto de dados que possuem sentido entre si a respeito de algo em específico. "Um banco de dados é uma coleção de dados persistentes, usada pelos sistemas de aplicação de uma determinada empresa." (DATE, 2004, p. 10). Desta forma, BD é um conjunto dos dados armazenados de forma persistente.

A comunicação entre uma aplicação e os dados ocorre através de um *software* denominado *Data Base Management System* (DBMS) ou Sistema de Gerenciamento de Banco de Dados (SGBD). Sua principal função é gerir um Banco de Dados através da *Structured Query Language* (SQL), Linguagem de Consulta Estruturada, permitindo-o criar, modificar e eliminar uma Base de Dados (Instância de um SGBD), como também inserir, atualizar, eliminar e consultar Dados. (ELMASRI, Ramez; NAVATHE, Shamkant B., 2011. p. 03)

Para Bancos de Dados Relacionais (BDR), os principais Sistemas de Gerenciamento de Banco Dados são Oracle, SQL Server, PostgreSQL e MySQL. Ambos têm o mesmo princípio, no entanto possuem particularidades que refletem na distinção no que se refere a comandos em SQL, mesmo sendo produzidos visando seguir os padrões da *American National Standards Institute* (ANSI – Instituto Nacional de Padrão Americano). (DATABASE.GUIDE, 2016)

Estas diferenças na manipulação da SQL trazem complicações ao se criar uma base de dados, já que características de um mesmo comando de um SGBD usado para criar um atributo de tabela com determinadas especificações, podem resultar em erro se outro SGDB for usado. Além disso, para realizar a criação de uma base de dados, são necessárias diversas linhas de códigos SQL, as quais definem e modelam a estrutura da base, estas muitas vezes repetitivas. Sendo assim, a modelagem com os princípios da Linguagem de Consulta Estruturada pode ser considerada cansativa, não pela complexidade, mas pela repetição. Diante deste cenário, o *framework* E.A.SY. foi desenvolvido visando realizar a criação, manipulação e a visualização dinâmica de estruturas para Bancos de Dados Relacionais, pretendendo amenizar a dificuldade na criação de bases de dados, desta forma, o presente artigo buscará através de uma análise quantitativa dados estatísticos provenientes de usuários do E.A.SY.

# **2 PROCESSO DE CRIAÇÃO**

O processo de criação de uma base de dados é caracterizado pelo desenvolvimento de toda sua estrutura e o que conterá nela, como *schemas*, tabelas, colunas e dados, consecutivamente. Este desenvolvimento só é permitido através da linguagem SQL, com um conjunto de comandos os quais formam *scripts* que funcionam como uma maneira de especificar ao SGBD os critérios necessários e requeridos para sua base de dados.

No entanto, ao se desenvolver uma base, muito tempo é gasto, pois, dependendo da estrutura, muitas linhas de código são necessárias, tornando assim, o processo cansativo. Além disso, por se tratar de *scripts* ao quais criam *schemas*, tabelas, colunas e definem tipos e tamanhos de dados, o processo também pode ser repetitivo. Como também, mesmo a SQL sendo padronizada pela ANSI, os diferentes SGBDs possuem características únicas entre eles e, desta forma, o desenvolvedor precisa se adaptar as diferenças ao fazer uso de um Banco de Dados diferente. No entanto, esta prática consome tempo e esforço que poderiam ser aplicados no desenvolvimento da base de dados. (MCCALDIN, David, 2017)

O *framework* E.A.SY. tem como objetivo minimizar problemas recorrentes a etapa de desenvolvimento, como cansaço, repetição, demora e readaptação a diferentes paradigmas de SGBDs, fazendo com que não haja complexidade ao se desenvolver uma base de dados, desta maneira, trabalhando de forma otimizada e sem mudança de paradigma, o tempo aplicado no desenvolvimento da base pode ser poupado.

A aplicação disponibiliza uma *interface* de fácil entendimento, abrangente e intuitiva o que permite que mesmo desenvolvedores com conhecimento básico de BDs consigam criar uma base de dados com o mínimo de dificuldade. Pois através da utilização do sistema o usuário não precisa digitar *scripts* SQL. Desta forma, é evitado o máximo de repetição e diferenças de sintaxes, assim, tornando o processo de criação otimizado.

## **3 DESENVOLVIMENTO DA APLICAÇÃO**

Para o desenvolvimento do *framework* responsável pela criação, manipulação e visualização dinâmica de estruturas de um Banco de Dados Relacional capaz de tornar o processo de criação menos cansativo e repetitivo, foi necessária a utilização de um ambiente para a programação, APIs e *frameworks* os quais auxiliaram o processo de desenvolvimento oferecendo métodos utilizados tanto para o devido funcionamento do *framework*, quanto na interface do sistema e persistência de dados.

O ambiente de desenvolvimento utilizado para a realização deste trabalho foi o Eclipse, pois o mesmo oferece ferramentas e integração de funcionalidades adicionais as quais possibilitaram na criação de códigos de programação na linguagem Java. A IDE Eclipse possibilitou a integração de bibliotecas capazes de auxiliar, com um conjunto de métodos específicos, a realização deste projeto no que se tratou de códigos Java.

A linguagem Java EE foi utilizada para o desenvolvimento deste projeto, por se tratar de uma linguagem de programação voltada para a plataforma Web, foi de grande valia, pois possui funcionalidades específicas para a confecção de toda a programação necessária e que pudesse ser atribuída a esta plataforma. Juntamente a linguagem Java EE, foram utilizados *frameworks*, como: Primefaces, que trabalhando em composição à tecnologia JSF, disponibiliza um conjunto de componentes gráficos na linguagem HTML e CSS os quais são utilizados na criação da *interface* gráfica do sistema; JPA, que trabalha com o modelo ORM, auxilia o processo de persistência dos dados utilizados no *framework*; JSF, pois oferece uma variedade de componentes gráficos para a plataforma Web, além da compatibilidade com o Primefaces, assim, tornando o processo mais otimizado.

### **3.1 Prototipação**

Este trabalho seguirá o modelo de prototipação, pois consiste no desenvolvimento de um *framework* que tem por objetivo realizar a criação, manipulação e oferecer a visualização dinâmica de estruturas de bancos de dados relacionais. "A prototipação é um processo que tem como objetivo facilitar o entendimento dos requisitos, apresentar conceitos e funcionalidades do software. Desta forma, podemos propor uma solução adequada para o problema do cliente, aumentando sua percepção de valor. " (CAMARINI, Bruno, 2013) desta maneira, através das observações acerca da etapa de desenvolvimento de uma base de dados, o presente projeto busca apresentar um mecanismo capaz de auxiliar tal tarefa.

### **3.2 Ferramentas**

## 3.2.1 Java EE

A linguagem Java EE proporcionou ferramentas as quais tornaram possível o processo de funcionamento do *framework*, tanto para a construção do código fonte quanto a criação da *interface* gráfica a qual receberá os parâmetros do usuário.

## 3.2.2 Eclipse

O eclipse é uma IDE que compreende vários tipos de linguagem, incluindo Java e foi a IDE escolhida para o desenvolvimento do framework por ser uma ferramenta com uma interface amigável e de fácil uso.

### 3.2.3 Hibernate

O Hibernate foi o *framework* responsável por mapear os objetos e classes para gerar as tabelas e seus atributos no banco de dados a partir das classes básicas, reduzindo esforços e preocupações que o trabalho manual desta tarefa poderia causar.

### 3.2.4 MySQL

O MySQL é um banco de dados de código aberto com alto desempenho e facilidade no uso e usado por propriedades da Web de alto perfil, como Facebook, Twitter, YouTube. Por estes e outros motivos como por ser um banco de dados gratuita e pela familiaridade dos desenvolvedores com o banco de dados que o MySQL foi o escolhido para persistir os dados.

### 3.2.5 Primefaces

O *framework* Primefaces foi usado para facilitar por possui diversos recursos que atendem a boa parte das necessidades, por sua facilidade de uso e comunicação com os controladores e deste modo diminuindo o trabalho com CSS e Javascript.

### 3.2.6 Bootstrap

É um *framework* front-end que disponibiliza de *templates* responsivos, de aparência elegante e de fácil alteração. No desenvolvimento deste framework alguns *templates* foram reduzindo o trabalho com CSS e Javascript.

### 3.2.7 Bootsfaces

O Bootsfaces, assim como o Primefaces foi usado para facilitar e diminuir o uso do CSS e Javascript (JS) mas também por possuir componentes responsivos e compatibilidade com o Bootstrap facilitando o uso de templates.

## **4 FUNCIONAMENTO DO** *FRAMEWORK*

Ao acessar o framework o usuário tem na sua tela inicial o controle de Bases de Dados, onde ele pode criar, visualizar, editar ou excluir suas Bases de dados. Ao acessar uma Base de Dados o usuário tem acesso aos *schemas* os quais têm as mesmas opções anteriormente citadas e possui também a opção carregar ou baixar um *script* SQL. Ao acessar um esquema o usuário tem acesso as tabelas com as opções de criação, visualização, edição ou exclusão. Ao selecionar uma tabela o usuário tem acesso a lista de atributos os quais podem ser configurados a partir de como será a Base de Dados. Tudo isso de maneira fácil e prática em uma interface amigável e intuitiva.

1 Ao acessar o *framework* será apresentado ao usuário, conforme a figura 1, a tela inicial. Nesta, constará o painel responsável pelo controle de bases. Através deste, o usuário poderá criar (conforme a figura 2), visualizar, editar ou deletar bases de dados.

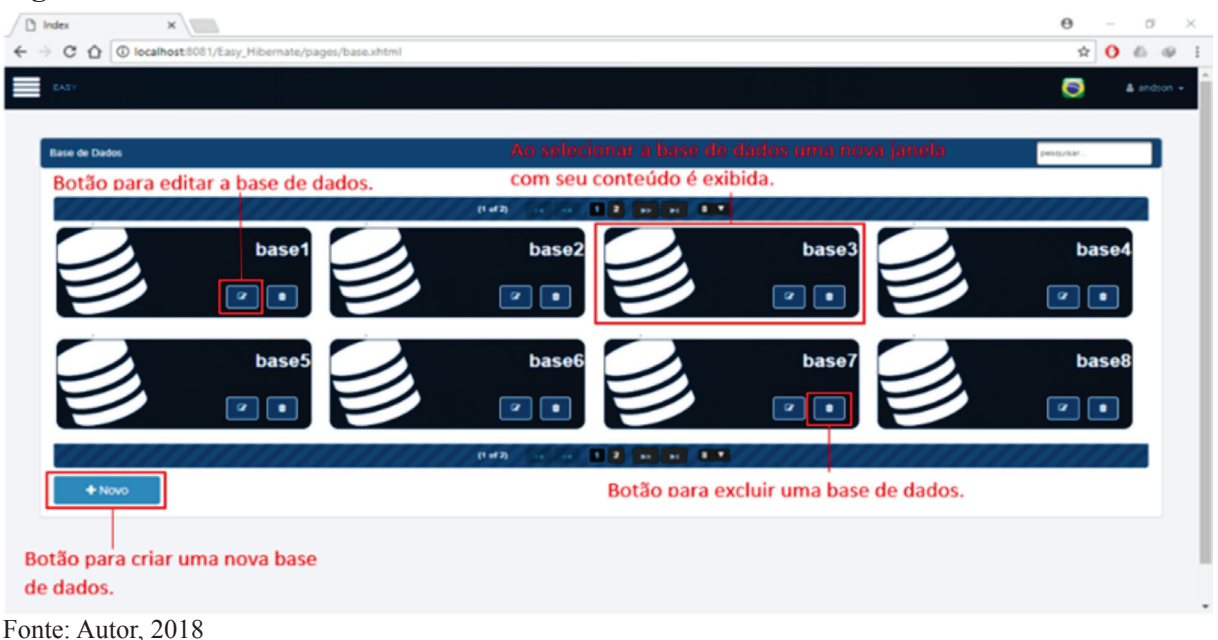

**Figura 1.** Painel de controle de bases de dados.

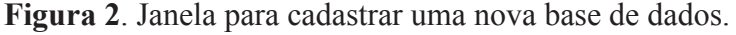

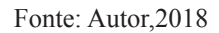

2 Ao selecionar uma base de dados o usuário será redirecionado ao painel de controle de esquemas, onde ele pode criar, visualizar, editar, deletar esquemas e carregar um esquema existente através de um *script* SQL ou salvar como *script* SQL o esquema selecionado, conforme a figura 3.

**Figura 3.** Janela para salvar o esquema em script SQL para o banco de dados selecionado.

| $\Box$ Index | $x \sqrt{2}$                                               |                                                                                                    |                           |                          | ಅ<br>$\sim$           | $\alpha \times$ |
|--------------|------------------------------------------------------------|----------------------------------------------------------------------------------------------------|---------------------------|--------------------------|-----------------------|-----------------|
|              | ← → C △ D localhost:8081/Easy_Hibernate/pages/schema.xhtml |                                                                                                    |                           |                          | $\mathbf{O}$ <b>O</b> |                 |
|              |                                                            | ■ Facebook ■ Online X ■ Entrar ■ Netflix B FASETE ■ YouTube ■ This IS MadLife - Res: ● PrimeFaces ShowCas: ● Oracle 12cR2 5C JSF and Twitter Boot: ■ tg1 D JPA Eficat - As melho |                           |                          |                       |                 |
| ≡            |                                                            |                                                                                                    |                           |                          | O                     | $\sim 3\,$      |
|              |                                                            |                                                                                                    |                           | $\mathcal{H}$            |                       |                 |
|              |                                                            | Download                                                                                                    |                           |                          |                       |                 |
|              | Schema                                                     | Espaina um banco                                                                                                    |                           |                          | <b>HASHART</b>        |                 |
|              |                                                            | MySQL                                                                                                    |                           | ٠                        |                       |                 |
|              |                                                            | <b>MySQL</b>                                                                                                    |                           |                          |                       |                 |
|              |                                                            | PostgreSQL<br>Oracles                                                                                                    |                           |                          |                       |                 |
|              | schema                                                     | SQL Server                                                                                                    |                           |                          |                       |                 |
|              | $\Delta \qquad \Delta \qquad \omega \qquad \phi$           |                                                                                                    |                           | <b>x</b> Fechar W Salvar |                       |                 |
|              |                                                            |                                                                                                    |                           |                          |                       |                 |
|              |                                                            | $(1 - 01 - 1)$                                                                                                    | $\mathbb{R}^{n \times n}$ |                          |                       |                 |
|              |                                                            |                                                                                                    |                           |                          |                       |                 |
|              | $+$ Novo                                                   |                                                                                                    |                           |                          |                       |                 |
|              |                                                            |                                                                                                    |                           |                          |                       |                 |
|              |                                                            |                                                                                                    |                           |                          |                       |                 |
|              |                                                            |                                                                                                    |                           |                          |                       |                 |
|              |                                                            |                                                                                                    |                           |                          |                       |                 |
|              |                                                            |                                                                                                    |                           |                          |                       |                 |
|              |                                                            |                                                                                                    |                           |                          |                       |                 |
|              |                                                            |                                                                                                    |                           |                          |                       |                 |
|              |                                                            |                                                                                                    |                           |                          |                       |                 |

Fonte: Autor,2018

3 Ao escolher criar uma nova tabela o usuário será redirecionado a uma janela, onde de modo intuitivo ele pode criar a tabela e seus atributos, como pode ser visto nas figuras 4, 5 e 6.

#### **Figura 4**. Janela para criar uma nova tabela e seus atributos.

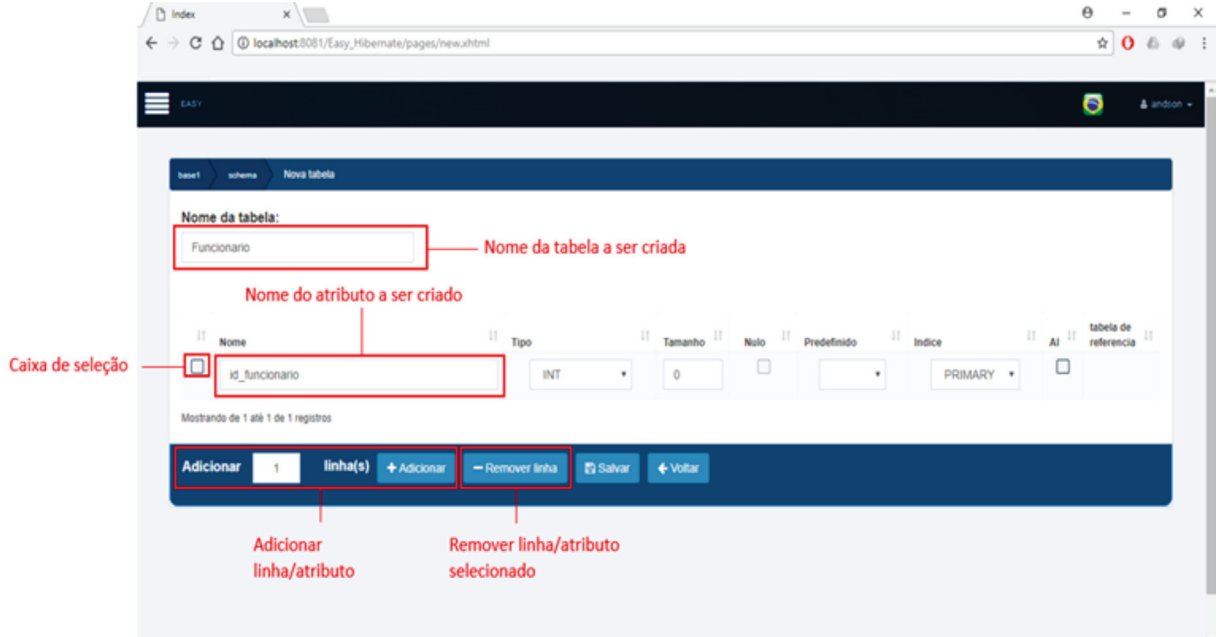

Fonte: Autor,2018

**Figura 5**. Janela para criar uma nova tabela e seus atributos.

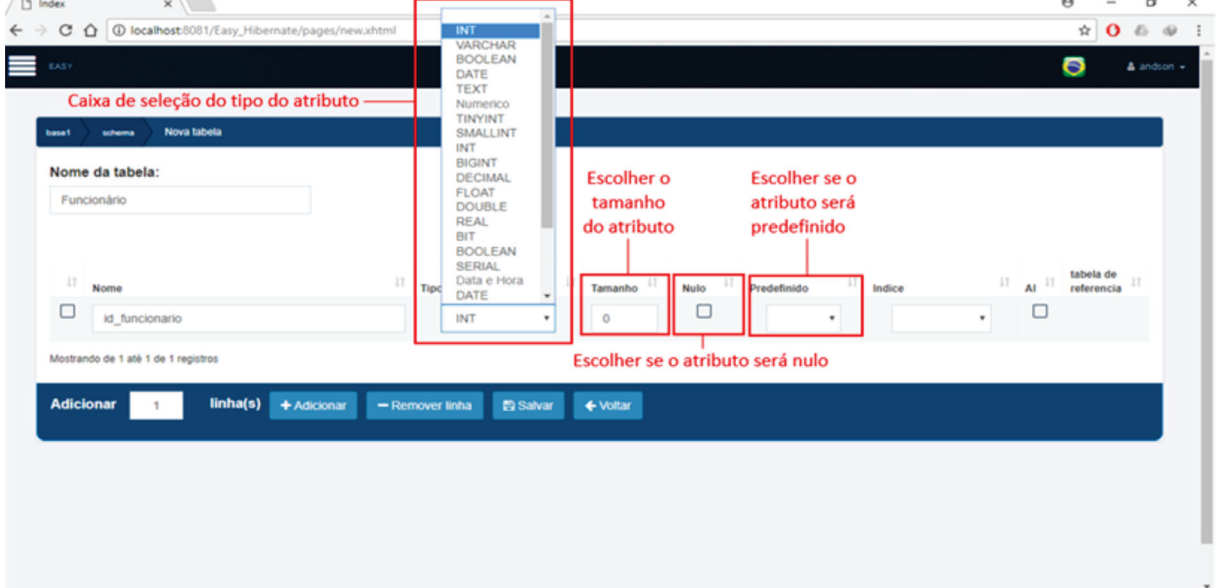

Fonte: Autor,2018

**Figura 6**. Janela para criar uma nova tabela e seus atributos.

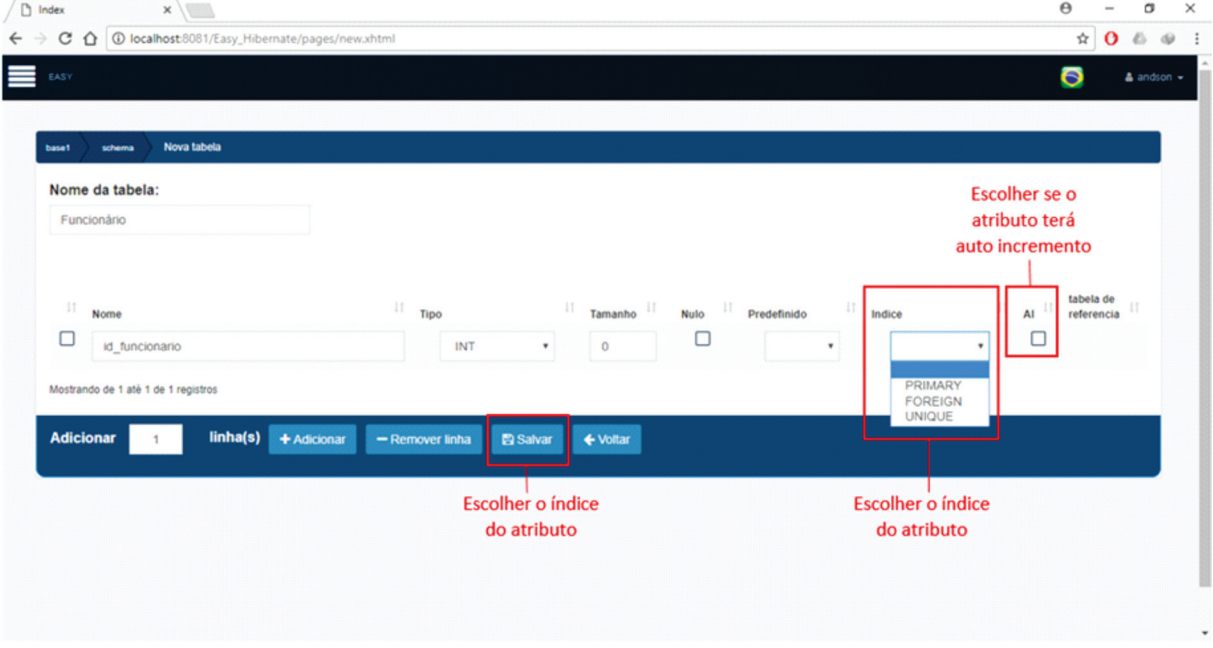

Fonte: Autor,2018

4. Depois de selecionar ou criar uma tabela o usuário poderá visualizar (figura 7), adicionar (figura 8), editar (figura 9) ou deletar os atributos da tabela.

| $\leftarrow$ $\rightarrow$ | C Q localhost8081/Easy_Hibernate/pages/list.xhtml |                    |            |             |                |  |           |           |              | $\dot{\mathcal{W}}$ | $0 \triangle \oplus \vdots$ |                           |
|----------------------------|---------------------------------------------------|--------------------|------------|-------------|----------------|--|-----------|-----------|--------------|---------------------|-----------------------------|---------------------------|
| EASY                       |                                                   |                    |            |             |                |  |           |           |              | Ø                   |                             | $\triangle$ andson $\sim$ |
| base1                      | Funcionário<br>schema                             | Lista de atributos |            |             |                |  |           |           |              |                     |                             |                           |
| 10                         | v resultados por página                           |                    |            |             |                |  |           | Pesquisar |              |                     |                             |                           |
|                            | IT Nome                                           | IT Tipo            | IT Tamanho | $\Box$ Nulo | IT Predefinido |  | IT Indice |           | $II$ AI $II$ |                     |                             | 11                        |
| $\Box$                     | id_funcionario                                    | INT                |            | não         |                |  | PRIMARY   |           | não          | $\mathbf \alpha$    | ۰                           |                           |
|                            | Mostrando de 1 até 1 de 1 registros               |                    |            |             |                |  |           |           | Anterior     | $\mathbf{1}$        | Próximo                     |                           |
|                            | <b>Marcar todos</b> + Novo Atributo               | $\alpha$<br>٠      | Voltar     |             |                |  |           |           |              |                     |                             |                           |

**Figura 7**. Janela onde são exibidos os atributos de uma tabela.

Fonte: Autor,2018

**Figura 8**. Janela para adicionar novos atributos.

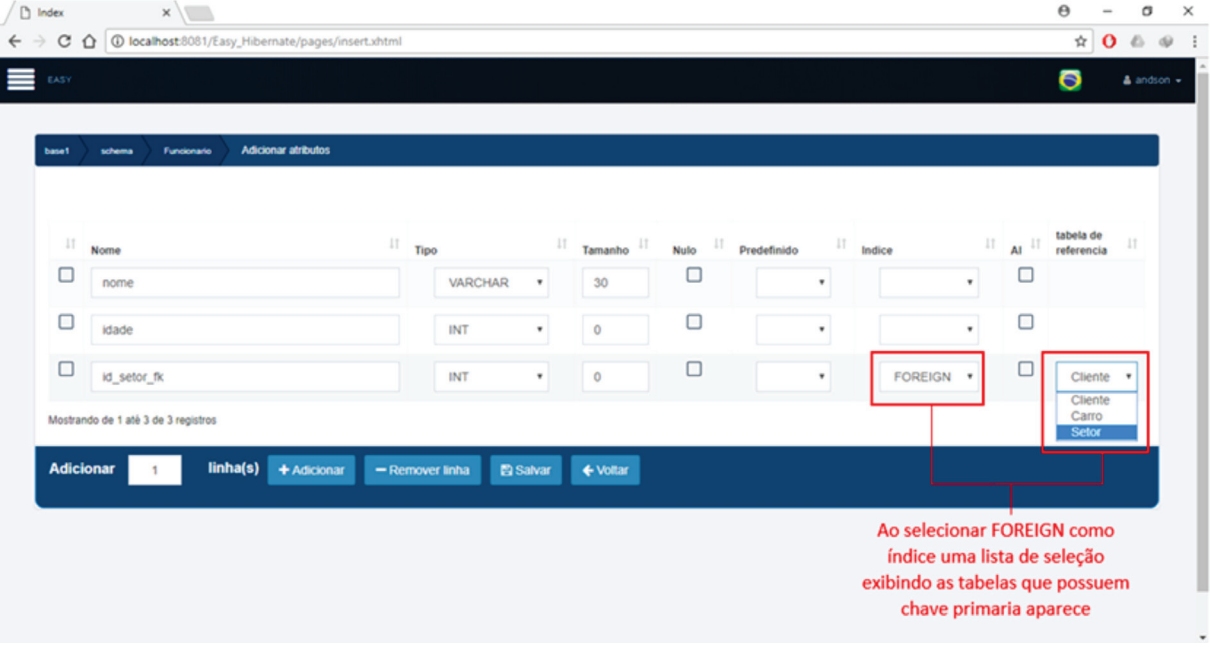

Fonte: Autor,2018

**Figura 9**. Janela de edição de atributos.

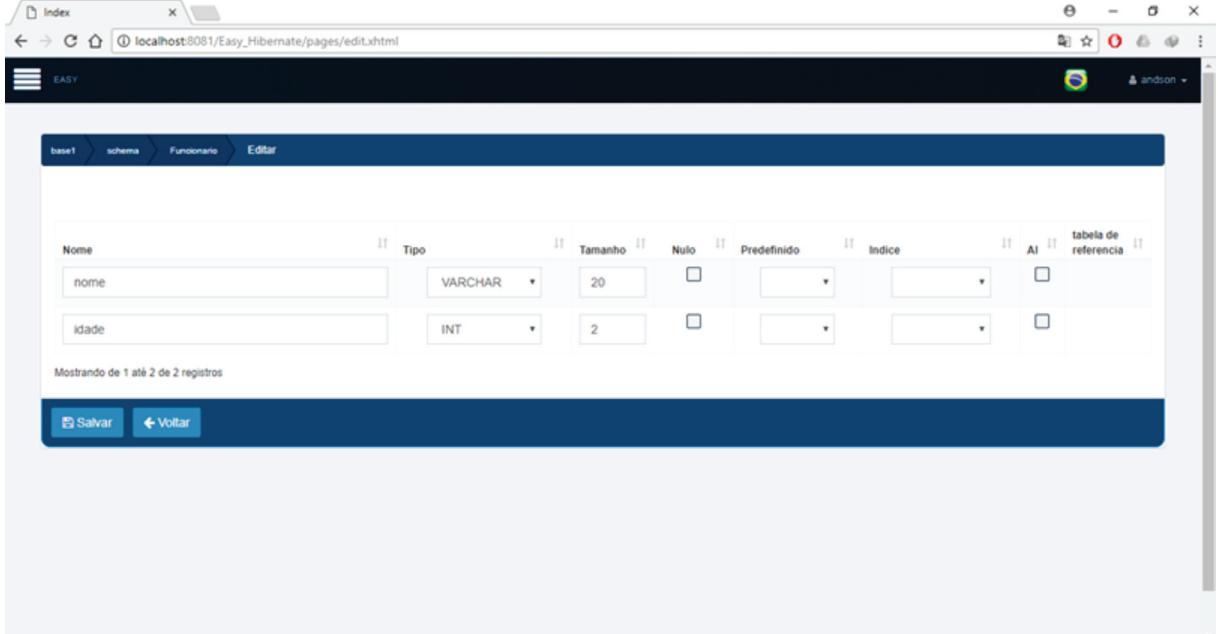

Fonte: Autor,2018

# **5 METODOLOGIA E ANÁLISE DOS RESULTADOS**

Para Lakatos e Marconi (2003, p.17), a Metodologia Científica:

Significa introduzir o discente no mundo dos procedimentos sistemáticos e racionais, base da formação tanto do estudioso quanto do profissional, pois ambos atuam, além da prática, no mundo das ideias. Podemos afirmar até: a prática nasce da concepção sobre o que deve ser realizado e qualquer tomada de decisão fundamenta-se naquilo que se afigura como o mais lógico, racional, eficiente e eficaz.

### **5.1 Tipos de pesquisa**

Segundo Köche (2009, p.122):

Todo planejamento de uma pesquisa depende tanto do problema a ser investigado, da sua natureza e situação espaço temporal em que se encontra, quanto da natureza e nível de conhecimento do investigador. Isso significa que pode haver um número sem fins de tipos de pesquisa.

Os tipos de pesquisa baseiam-se na forma a qual o pesquisador irá abordar determinado tema, e quais resultado deseja obter de tal pesquisa. Existem diversos tipos de pesquisa como a quantitativa, a qual busca através de uma análise estatística apresentar resultados quantificados, a fim de apresentar resultados estruturados.

De acordo com a definição de Fonseca (2002, p.20):

Os resultados da pesquisa quantitativa podem ser quantificados. Como as amostras geralmente são grandes e consideram representativas da população, os resultados são tomados como se constituíssem um retrato real de toda a população da pesquisa. [...] A pesquisa quantitativa recorre a linguagem matemática para descrever as causas de um fenômeno, as relações entre variáveis, etc.

Outro tipo de pesquisa é a descritiva a qual busca esclarecer de forma sucinta e aprofundada algo que é conhecido, desta forma deve haver um forte embasamento teórico para se fundamentar.

Segundo Cervo *et al* (2007, p. 65), a pesquisa descritiva:

Observa, registra, analisa e correlaciona fatos ou fenômenos (variáveis) sem manipulá-los. Busca descobrir, com a maior precisão possível, a frequência com que um fenômeno ocorre, sua relação e conexão com outros, sua natureza e suas características.

No entanto, para este artigo científico, será usada a pesquisa qualitativa visto que a mesma busca descrever aspectos não-quantificáveis como comportamento e sentimento.

Segundo Fonseca (2002, p. 20) a pesquisa qualitativa "se preocupa com aspectos da realidade que não podem ser quantitativos, encontrando-se na compreensão da dinâmica das relações sociais [...] é criticada pelo seu empirismo, subjetividade e o envolvimento emocional do pesquisador".

5.1.1 Pesquisa qualitativa

O questionário terá caráter qualitativo, para que os profissionais, estudantes e conhecedores de banco de dados possam expressar seu ponto de vista a respeito do *framework Environment Atomicity System* (E.A.SY.).

Segundo Gil (2002, p. 133)

"A análise qualitativa é menos formal do que a análise quantitativa, pois nesta última seus passos podem ser definidos de maneira relativamente simples. A análise qualitativa depende de muitos fatores, tais como a natureza dos dados coletados, a extensão da amostra, os instrumentos de pesquisa e os pressupostos teóricos que nortearam a investigação. Pode-se, no entanto, definir esse processo como uma sequência de atividades, que envolve a redução dos dados, a categorização desses dados, sua interpretação e a redação do relatório."

### **5.2 Instrumentos de pesquisa**

### 5.2.1 Questionário

Será utilizado um questionário para obtenção de dados qualitativos, segundo Ruiz (2011, p.51) "a técnica do questionário, o informante escreve ou responde por escrito a um elenco de questões cuidadosamente elaboradas".

O questionário a ser utilizado estará disponível no link <https://goo.gl/forms/tzeZ6Co-L7o9Z2SfI2>

5.2.2 Perguntas abertas e fechadas

Marconi e Lakatos (2010, p.187) definem perguntas abertas e fechadas como:

Perguntas abertas também chamadas de livres ou não limitadas, são as que permitem ao informante responder livremente, usando linguagem própria, e emitir opiniões. As perguntas fechadas, também denominadas limitadas ou de alternativas fixas, são aquelas que o informante escolhe sua resposta entre duas opções: sim ou não.

O questionário será constituído de perguntas fechadas, adequando concisamente as indagações sobre o funcionamento do *framework* E.A.SY.

5.2.3 Perguntas de múltipla escolha

Segundo Lakatos e Marconi (2003, p.206), perguntas de múltipla escolha "são perguntas fechadas, mas que apresentam uma série de possíveis respostas, abrangendo várias facetas do mesmo assunto".

### **5.3 Universo**

O universo dessa pesquisa serão os profissionais, estudantes ou aqueles que tenham o conhecimento de banco de dados. Segundo Marconi e Lakatos (2010, p.206), "universo ou população é o conjunto de seres animados ou inanimados que representam pelo ou menos uma característica em comum".

#### **5.4 Análise dos Resultados**

A análise foi realizada a partir da obtenção de dados qualitativos acerca do funcionamento do *framework Environment Atomicity System* (E.A.SY.), a qual foi concretizado com o auxílio de 46 pessoas, entre elas acadêmicos e profissionais da área tecnológica, onde ambos possuem diferentes graus de conhecimento sobre de bancos de dados relacionais. A seguir, a figura 10 ilustra o nível de conhecimento dos usuários acerca do desenvolvimento de scripts SQL. Através desta, percebe-se que 43,5% dos pesquisados possuem conhecimento elevado no processo de criação de scripts SQL, enquanto que 30,4% razoável, 8,7% baixo e, por fim, 17,4% possuem conhecimento muito elevado.

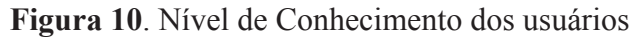

46 respostas

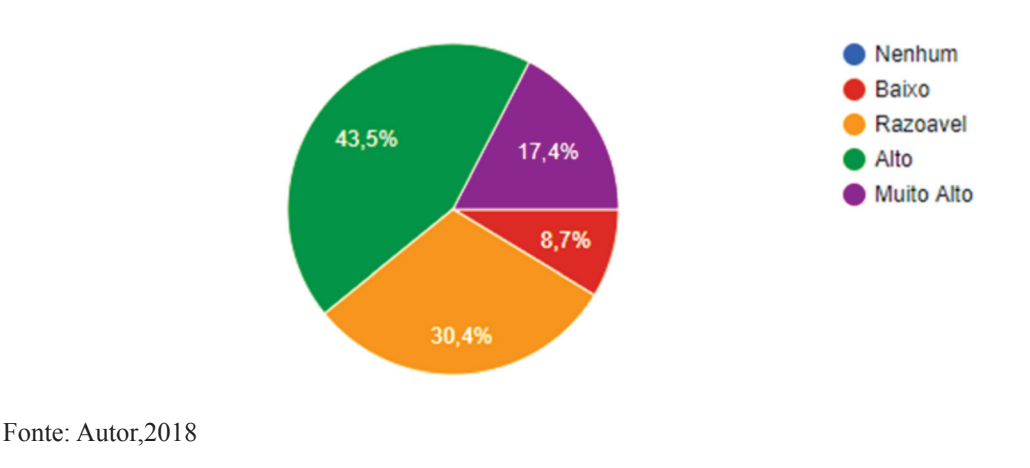

A figura 11 ilustra a opinião dos usuários com relação ao tempo investido para criar e manipular scripts SQL com o sistema EASY. Através desta, percebe-se que 100% dos pesquisados afirmaram que a manipulação de scripts, através do EASY, é considerada rápida.

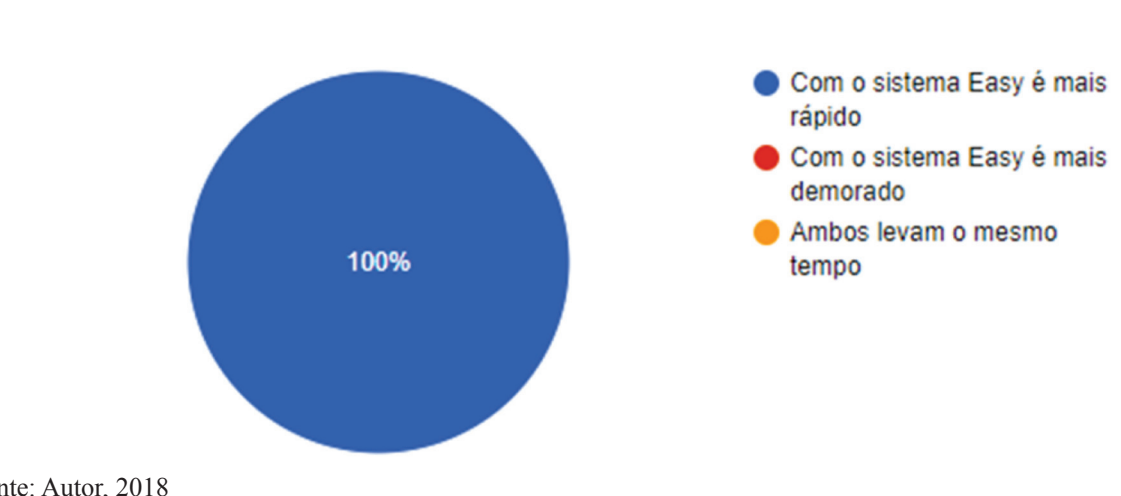

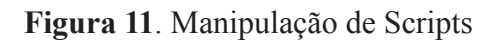

46 respostas

Figura 12 ilustra a opinião dos usuários ao comparar a dificuldade encontrada na conversão de scripts SQL com o sistema EASY. Através desta, percebe-se que 100% dos pesquisados afirmaram que o processo de conversão entre bases distintas, com a utilização do EASY, tonou-se fácil.

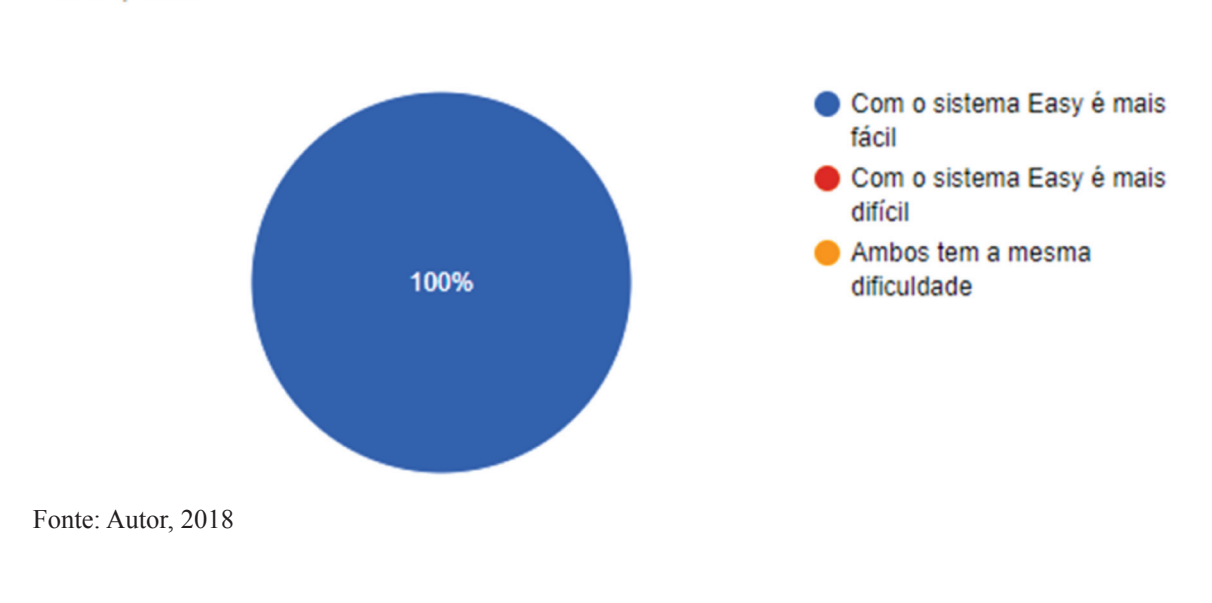

**Figura 12**. Conversão de Scripts com o sistem E.A.SY. 46 respostas

Fonte: Autor, 2018

A figura 13 ilustra a opinião dos usuários com relação ao tempo investido na conversão de scripts SQL entre bases distintas. Percebe-se que 100% dos pesquisados afirmaram que a utilização do sistema EASY tornou o processo de conversão entre bases mais rápido e, consequentemente, menos cansativo.

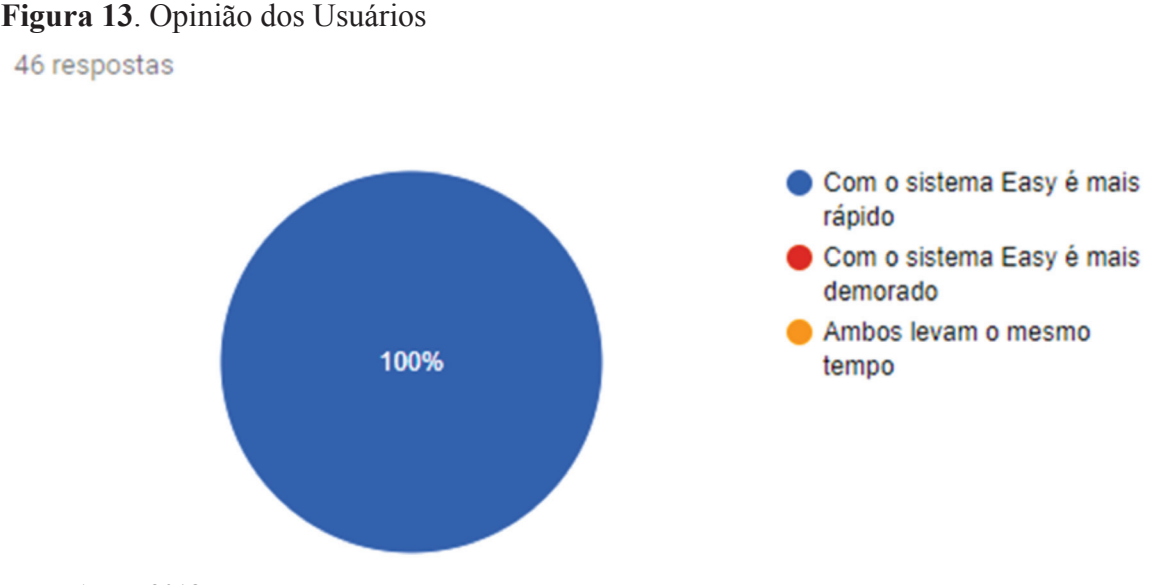

Fonte: Autor, 2018

### **5.5. Validação da Pesquisa**

Ao final da execução desta análise qualitativa foram detectadas algumas ameaças à validade do estudo:

**Viés de seleção**: Por escolha dos autores foi buscado obter respostas de acadêmicos e profissionais que estudam e/ou atuam na área tecnológica, que utilizam de banco de dados e que caracterizavam níveis de conhecimento regulares nesta área. No entanto, erros de interpretação pode ter ocorrido devido ao não acompanhamento na etapa de obtenção de dados.

**Extração de dados**: A extração dos dados foi realizada a partir de um questionário o qual abrangia questões acerca do funcionamento do *framework*. Foi pensado em questões que pudessem extrair do usuário seu ponto de vista do *framework*, contudo perguntas podem ter faltado para uma correta dimensão em questão a obtenção dos dados.

## **6 CONSIDERAÇÕES FINAIS**

Como já abordado, o desenvolvimento deste *framework* surgiu a partir do esforço repetitivo para a criação de um banco de dados, pois para sua criação são necessárias inúmeras linhas de código, ocasionando repetição e, desta forma, torna-se uma tarefa cansativa. Além disso, existem algumas particularidades entre os bancos de dados disponíveis no mercado. Partindo desta premissa, o presente artigo cientifico tratou da análise qualitativa deste *framework*.

Foi buscado através de um questionário contendo perguntas fechadas o ponto de vista de profissionais, estudantes e conhecedores de bancos de dados acerca do funcionamento do E.A.SY. A partir deste questionário, obteve-se dados que correspondem ao funcionamento do *framework*, caracterizando suas tarefas.

Da caracterização do sistema, pode-se afirmar que o mesmo possui funções de criação, importação e exportação da estrutura de uma base de dados de modelo relacional de modo dinâmico, de forma a evitar repetições existentes no desenvolvimento de *scripts* através de códigos SQL. Além disso, possui o modo de visualização em uma *interface* de fácil manuseio e simplista, bem com opções que permitem a edição ou exclusão seja de bases de dados, *schemas*, tabelas ou atributos. Assim, oferece ao usuário um desenvolvimento simples, fácil e sem repetições.

Diante dos resultados do questionário, o qual obteve respostas de 46 pessoas, dentre elas profissionais e acadêmicos com diferentes níveis de conhecimento e áreas de atuação no meio tecnológico, pode-se observar que o *framework* E.A.SY. obteve êxito no que prometia. Os participantes do questionário testaram o *framework* e avaliaram a facilidade e velocidade para a criação, manipulação e visualização dinâmica de estruturas para Bancos de Dados Relacionais.

O *framework* desenvolvido teve como objetivo facilitar o desenvolvimento de estruturas SQL, sendo este projetado para otimizar e evitar repetição de comandos e, com isso, tornar mais simples o processo de criação de um Banco de Dados Relacional. Através de seus resultados no que se refere a obtenção de dados e a partir deles a geração de scripts, como também a importação e exportação de bases de dados, o *framework* obteve êxito em sua premissa principal através desta análise qualitativa.

# **REFERÊNCIAS**

DATABASE.GUIDE. **List of Relational Database Management Systems (RDBMS)**. Disponível em: http://database.guide/list-of-relational-database-management-systems-rdbms/ Acesso em: 10/2017

DATE, C. J. **Introdução a Sistemas de Bancos de Dados**. 8. ed. Rio de Janeiro: Elsevier, 2004. 851p.

ELMASRI, Ramez; NAVATHE, Shamkant B. **Sistemas de banco de dados**. 6. ed. São Paulo: PEARSON EDUCATION - BR, 2011. 788 p.

FERREIRA, J.E.; ITALIANO, I.C.; TAKAI, O. K., **Introdução a Banco de Dados**. Disponível em: https://www.ime.usp.br/~jef/apostila.pdf. Acesso em 15/05/2017

FONSECA, Joao Jose Saraiva. **Metodologia de Pesquisa Cientifica**. Curso de especialização em comunidades virtuais de aprendizagem – informática educativa. Ceara, 2002.

GIL, A. C. **Como Elaborar Projetos de Pesquisa**. São Paulo: Atlas S.A., 4a. edição, 2002. 171p

HOUAISS, A.; VILLAR, M.; FRANCO, F. M. M. **Dicionário Houaiss da língua portuguesa**. Rio de Janeiro: Objetiva, 2001. 2922 p.

KÖCHE, José Carlos. **Fundamentos da Metodologia Cientifica**. 28ª edição. Rio de Janeiro: Vozes, 2009

LAKATOS, Eva Maria; MARCONI, Marina de Andrade. **Fundamentos da metodologia científica**. 4ª Ed. São Paulo: Atlas, 2001.

LAKATOS, Eva Maria; MARCONI, Marina de Andrade. **Fundamentos da metodologia científica**. 5ª Ed. São Paulo: Atlas, 2003.

MARCONI, Marina de Andrade; LAKATOS, Eva Maria. **Fundamentos de Metodologia Cientifica**. 7ª edição. São Paulo: Atlas, 2010.

MCCALDIN, David. **Tutorial**: Step by Step Database Design in SQL. Disponível em: https://www.linkedin.com/pulse/tutorial-step-database-design-sql-david-mccaldin Acesso em: 10/2017

RUIZ, Joao Álvaro. **Metodologia Científica** – Guia para eficiência nos estudos. 6ª edição. São Paulo: Atlas, 2011.

#### ANÁLISE QUALITATIVA DO FRAMEWORK E.A.SY PARA CRIAÇÃO, MANIPULAÇÃO E VISUALIZAÇÃO DINÂMICA DE ESTRUTURAS PARA BANCOS DE DADOS RELACIONAIS Andson Josef dos Santos | João Pedro de Souza | Ricardo Azevedo Porto

SETZER V. W.; SILVA, Flávio Soares Corrêa da. **Bancos de Dados**. 1. ed. São Paulo: Edgard Blücher, 2005, 367p.

SILBERSCHATZ, Abraham; KORTH, Henry F; SUDARSHAN, S. **Sistema de banco de dados**. Makron Books, 2a. edição revisada, 1994. 748p